Zur WebUntis-Seite unserer Schule gelangen Sie über eine Schaltfläche auf unserer Schulhomepage ([Krankmeldung | JSG \(jsg-nv.de\)](https://www.jsg-nv.de/krankmeldung.html) oder direkt über den folgenden Link: [WebUntis](https://hepta.webuntis.com/WebUntis/index.do#/basic/main)

### **Schritt 1:**

Klicken Sie auf den Link:

**Noch keinen Zugang? - Registrieren**

# **Schritt 2:**

Geben Sie Ihre E-Mail-Adresse ein und drücken sie auf den Button "Senden"

**Wichtig: Ein Zugang ist nur mit einer im System hinterlegten E-Mail-Adresse möglich.**

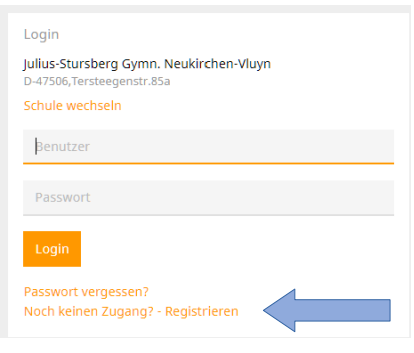

#### Registrierung

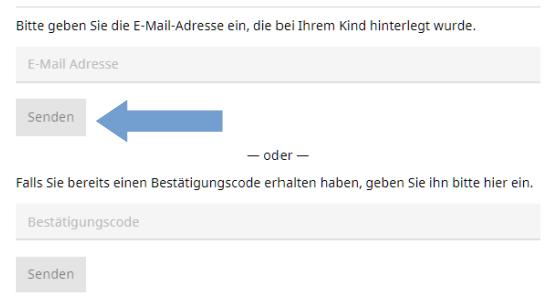

#### **Mögliche Fehler:**

### **1. Es ist ein Fehler aufgetreten.**

Bitte schließen Sie den Browser komplett und beginnen Sie erneut bei Schritt 1

- **2. Es wurden keine Schüler zu dieser E-Mail-Adresse gefunden.** Es ist noch keine oder eine andere E-Mail-Adresse im System hinterlegt. Bitte wenden Sie sich vertrauensvoll an die Klassenleitung.
- **3. Es existiert bereits ein Benutzer für diese E-Mail-Adresse**

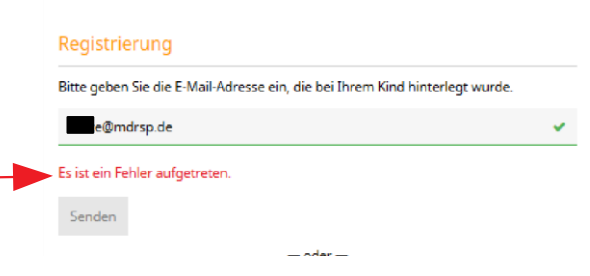

## **Schritt 3:**

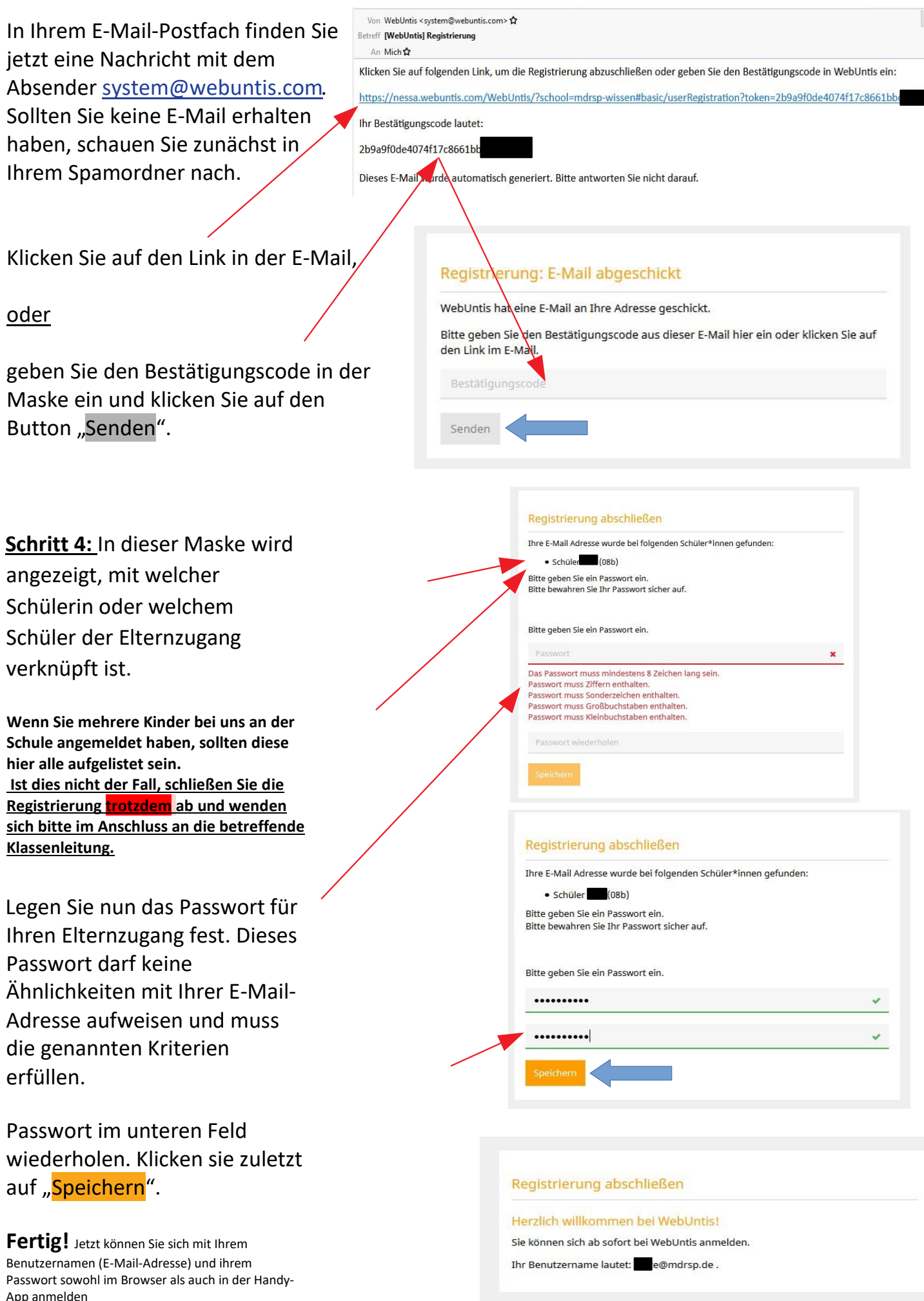

 $6A$